Morningstar MC シリーズで扱うことのできる MIDI 信号、パラメーター、使用例を解説します。

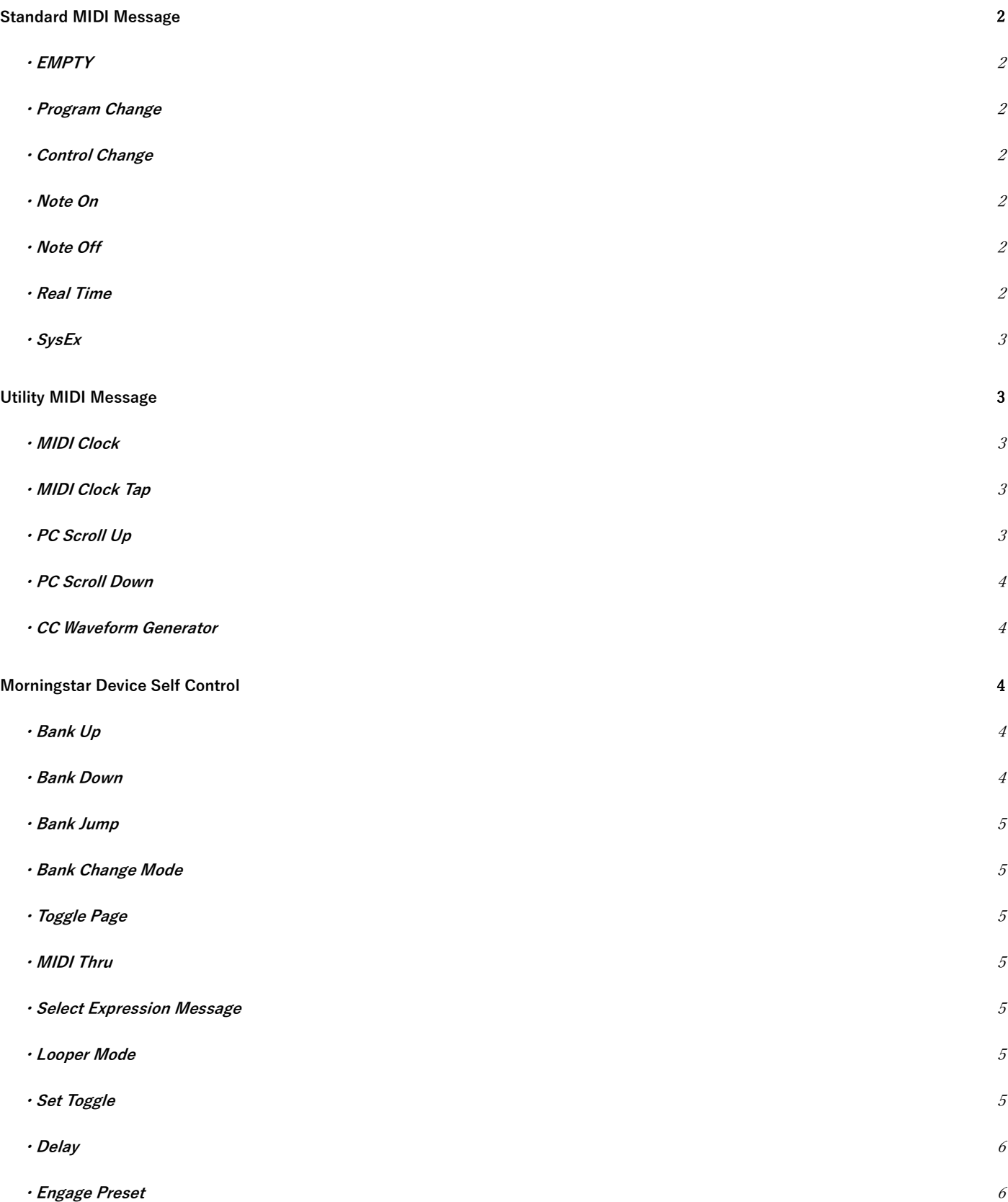

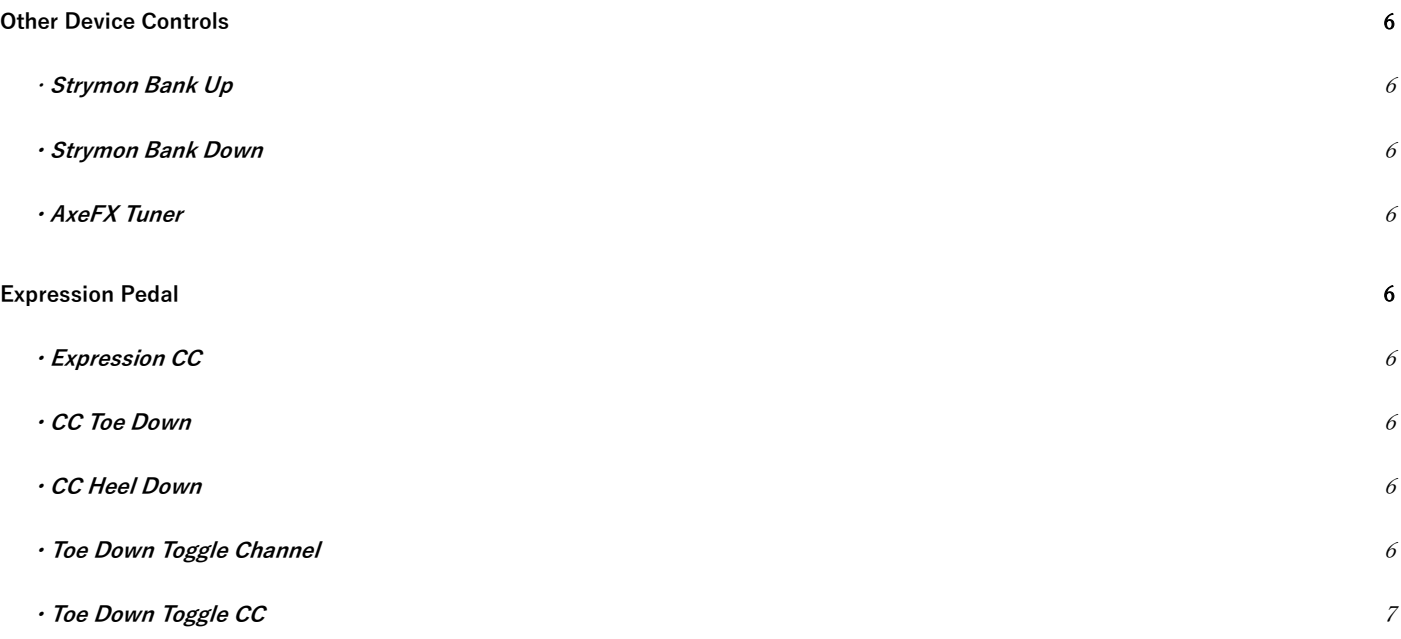

# <span id="page-1-0"></span>**Standard MIDI Message**

一般的な MIDI メッセージです。

## <span id="page-1-1"></span>**・EMPTY**

データ/メッセージはありません。初期設定では全てのバンク/プリセットは EMPTY になっています。

### <span id="page-1-2"></span>**・Program Change**

指定されたナンバーとチャンネルでプログラムチェンジ(PC)メッセージを送信します。通常プログラムチェンジメッセージは、MIDI デバイス のプリセットやパッチの呼び出しに使用されます。

**使用例:** MIDI コントロール可能なデバイスのプリセットの呼び出し、パッチの変更など。例えば一つのスイッチに Press と Release を設定し、そ れぞれデバイスのオンオフを割り当てると、モーメンタリーのオンオフスイッチのように使用できます。

### <span id="page-1-3"></span>**・Control Change**

指定されたナンバー、チャンネル、値(Value)でコントロールチェンジメッセージ(CC)を送信します。通常コントロールチェンジメッセージは、 パラメーターの変更やファンクションのオンオフに使用されます。

**使用例:** Strymon Timeline で Record ファンクションを有効にするには、CC#87 value:any を送信。

#### <span id="page-1-4"></span>**・Note On**

MIDI Note On メッセージを送信します。ノートの選択、プレイのベロシティを選択できます。

### <span id="page-1-5"></span>**・Note Off**

MIDI Note Off メッセージを送信します。

## <span id="page-1-6"></span>**・Real Time**

MIDI Real Time(リアルタイム)メッセージを送信します。Start, Stop, Continue から選択できます。

## <span id="page-2-0"></span>**・SysEx**

MIDI System Exclusive(システムエクスクルーシブ)メッセージを送信します。

最初の値は常に SysEx アレイのレングスとなり、その後目的の送信する値が続きます。値は 16 進法ではなく 10 進法で表されます。 値は複数のメッセージにまたがって送信されます。例えば SysEx メッセージのレングスが 5 で【0, 4, 25, 54, 23】を送信する場合、以下のように 2つのメッセージを使う必要があります。

Msg1

- $\cdot$  P1/Length = 5
- $·$  P2 = 0
- $·$  P3 = 4
- Msg 2
- $\cdot$  P1/Length = 25
- $·$  P2 = 54
- $\cdot$  P3 = 23

各メッセージに割り当てられる Action は全て同じである必要があります。例えば SysEx メッセージが Morningstar MIDI コントローラー上で 3 つ のメッセージの使用が必要な場合、その 3 つのメッセージは全て同じ Action である必要があります(Press など)。

レングスには SysEx の start bytes と endy bytes は含めません(0xF0 と 0xF7 など)。

## <span id="page-2-1"></span>**Utility MIDI Message**

ユーティリティ関連の MIDI メッセージです。

## <span id="page-2-2"></span>**・MIDI Clock**

USB と 5pin MIDI から MIDI Clock シグナルを送信します。MIDI Clock 対応のデバイスを BPM にシンクさせます。

パラメーターでテンポを設定し、Tap Menu をデバイスに表示するかを選択できます。

"Show Tap Menu"が選択されている場合、Morningstar MIDI コントローラーはプリセットがアクティブになるたびタップテンポのメニューを表 示します。

選択されていない場合、Morningstar MIDI コントローラーはプリセットしたテンポで MIDI Clock シグナルを送信します。スイッチが押されたり エクスプレッションが操作されたりすると、MIDI Clock メッセージは止まります。

\*このメッセージは Editor モードでは動作しません。動作を有効にするには Web エディターから切断、または Editor を閉じてください。

### <span id="page-2-3"></span>**・MIDI Clock Tap**

内部 MIDI Clock のタップメッセージとして動作します。このメッセージを割当てたプリセットをタップすると、内部 MIDI Clock のテンポをセッ トします。

### <span id="page-2-4"></span>**・PC Scroll Up**

プリセットがアクティブになるたび増加するメッセージを送信します。Morningstar MIDI コントローラーの内部メモリには 16 個のカウンターが あり、Select Slot パラメーターで Program Change メッセージのスクロール用にこのカウンターを選択します。プリセットがアクティブになるた びそのカウンターが増加していき、カウンターに基づいたナンバーの Program Change メッセージを送信します。Increment を有効にすると、プ リセットを使用するたびカウンターが増えます。カウンターがスクロールする範囲は Lower Limit (下限) tpUpper Limit (上限)パラメーター

で設定します。

例として、MIDI チャンネル 1 と 2 に分けた 2 つのデバイスを同時に、同じプリセットでスクロールしたいとしましょう。まずは使うカウンター を選択します。この例では Slot 1 に Msg1 を割り当てましょう。カウンターは増やしたいので Increment はオンにします。そして PC メッセージ の上限(Upper)と下限(lower)と MIDI チャンネルを設定します。Msg2 は同じスロット 1 を選択し、最初のメッセージでカウンターが既に増える 設定なので Increment は無効にします。

**使用例:**MIDI 対応デバイスにおいて、プリセットやパッチのスクロール

#### <span id="page-3-0"></span>**・PC Scroll Down**

PC Scroll Up とほぼ同じですが、カウンターは増えず減少します。

PC Scroll Up と Down を別プリセットに割り当てることで、MIDI 対応デバイスのパッチやプリセットを上下にスクロール出来るようになりま す。

## <span id="page-3-1"></span>**・CC Waveform Generator**

波形上の CC メッセージを生成します。

#### **選択可能な波形**

- ・Linear Up Once
- ・Linear Down once
- ・Linear Up Perpetual
- ・Sine Up Once
- ・Sine Down once
- ・Sine Up Perpetual
- ・Sawtooth Up Perpetual
- ・Sawtooth Down Perpetual

Interval のパラメーターは波形のピークからピークまで到達する時間を 500ms から 12700ms の間で設定します。例えばインターバルを 1000ms で Linear Up Once を選択した場合、CC Value が 0 から 127 へ 1 秒間かけて変化することになります。

\*デバイス上では同時に1つまでの CC メッセージ波形を生成できます。同時に出力される CC メッセージ波形は常に1つのみです。 \*設定できる CC Value のレンジは 0-127 で固定されています。

# <span id="page-3-2"></span>**Morningstar Device Self Control**

Morningstar デバイス自体のコントロールをするメッセージです。

### <span id="page-3-3"></span>**・Bank Up**

Morningstar MIDI コントローラーのバンクを次へ切り替えます。

\*このメッセージは Editor モードでは動作しません。動作を有効にするには Web エディターから切断、または Editor を閉じてください。

#### <span id="page-3-4"></span>**・Bank Down**

Morningstar MIDI コントローラーのバンクを一つ前に戻します。

\*このメッセージは Editor モードでは動作しません。動作を有効にするには Web エディターから切断、または Editor を閉じてください。

#### <span id="page-4-0"></span>**・Bank Jump**

選択した Morningstar MIDI コントローラーのバンクへジャンプします。

ファームウェア v3.7 からはジャンプ先のプリセットのページ (Page1 または 2) を選択できます。

"Last Used Bank"がオンの場合、デバイスは最後に使用したバンクへジャンプします。例えばバンク 3 から 4 へ切り替えて、"Last Used Bank"が オンの Bank Jump を使った場合、バンク 3 へ切り替わります。

\*このメッセージは Editor モードでは動作しません。動作を有効にするには Web エディターから切断、または Editor を閉じてください。

#### <span id="page-4-1"></span>**・Bank Change Mode**

Morningstar MIDI コントローラーを、バンクをスクロールして選択するモードへ移行します。スイッチで目的のバンクを選択し、スイッチ B で 決定します。

\*このメッセージは Editor モードでは動作しません。動作を有効にするには Web エディターから切断、または Editor を閉じてください。

### <span id="page-4-2"></span>**・Toggle Page**

バンク内でプリセットのページを切り替えます。MC8 の場合メインのスイッチでプリセット A-H にアクセス出来ますが、ページを切り替えると プリセット I-P が表示され、スイッチでコントロールが可能になります。MC6,MC3 でも同様にプリセットのページを 2 へ切り替えます。

#### <span id="page-4-3"></span>**・MIDI Thru**

Morningstar MIDI コントローラーのグローバル MIDI Thru 機能のオンオフを切り替えます。

#### <span id="page-4-4"></span>**・Select Expression Message**

エクスプレッションでアクティブにするプリセットの個別のメッセージを選択できます。エクスプレッションの各プリセットには 16 のメッセー ジがあります。例えば Expression1 で Msg1 と Msg2 をアクティブにすると、Exp 力でエクスプレッション・ペダルを操作するたび、Msg1 と 2 のみ送信されます。

この設定は全てのバンク共通です。デバイスの電源を入れ直すとすべてアクティブにリセットされます。

#### <span id="page-4-5"></span>**・Looper Mode**

コントローラーのルーパーモードをオンオフを切り替えます。このモードではスイッチの感度が最大になり、メッセージがレイテンシー無しで送 信されます。Morningstar MIDI コントローラーを使って、録音/再生/ストップといったルーパーの機能を操作する際に役立ちます。 ファームウェア v3.2 以降は、オンオフ切り替えの代わりに、オンオフ式で切り替えるか、モードの使用を個別に設定するかを選択できます。

#### <span id="page-4-6"></span>**・Set Toggle**

プリセットのトグル状態を Engage, Disengage から選択して変更します。Engage はプリセットを有効に(toggle position を 2 に)、Disengage は無効に(toggle position を 2 に)変更します。どのプリセットに適用するかを選択できます。

\*このメッセージは Editor モードでは動作しません。動作を有効にするには Web エディターから切断、または Editor を閉じてください。

#### **・Toggle Preset**

プリセットのポジションを 1 と 2 で切り替えます。特定の動作でプリセットを切り替えたいときに便利です。 この機能を使うには Preset-level 設定をオフにしてください。

#### <span id="page-5-0"></span>**・Delay**

メッセージ間に遅れ(ディレイ)を作ります。

### <span id="page-5-1"></span>**・Engage Preset**

違うページやバンクにあるプリセットをトリガーできます。どのプリセット、バンク、アクションかを選択できます。

## <span id="page-5-2"></span>**Other Device Controls**

特定のデバイスのコントロールをするメッセージです。

### <span id="page-5-3"></span>・**Strymon Bank Up**

Strymon Möbius や Bigsky といった機器のバンクアップに使用します。

#### <span id="page-5-4"></span>**・Strymon Bank Down**

Strymon Möbius や Bigsky といった機器のバンクダウンに使用します。

## <span id="page-5-5"></span>**・AxeFX Tuner**

このメッセージを選択すると、選択したチャンネルへ CC#15 value:127 を送信します。CC#15 は AxeFX のチューナー機能をコントロールしま す。その後チューナーのページが読み込まれ、終了すると、CC#15 Value:0 を送信し AxeFX のチューナーを解除します。 \*AxeFX の MIDI Thru はオフにしてください。 \*AceFX の SysEx send をオンにしてください。 \*その後 AxeFX MIDI Out を Morningstar MIDI コントローラーの MIDI In へ接続してください。 \*このメッセージは Editor モードでは動作しません。動作を有効にするには Web エディターから切断、または Editor を閉じてください。

# <span id="page-5-6"></span>**Expression Pedal**

エクスプレッションペダルに関連するメッセージです。

## <span id="page-5-7"></span>**・Expression CC**

マックス/ミニマムのレンジで CC メッセージを送信します。

### <span id="page-5-8"></span>**・CC Toe Down**

エクスプレッション・ペダルがトーダウンポジションになるたび CC メッセージを送信します。

#### <span id="page-5-9"></span>**・CC Heel Down**

エクスプレッション・ペダルがヒールダウンポジションになるたび CC メッセージを送信します。

## <span id="page-5-10"></span>**・Toe Down Toggle Channel**

エクスプレッションがトーダウンになるたび、選択したエクスプレッション CC メッセージの MIDI チャンネルを 2 つの値で切り替えます。

1. Message Number: このメッセージで変更するエクスプレッションメッセージのナンバーを選択

2. 1 つ目の MIDI チャンネルの値

3. 2 つ目の MIDI チャンネルの値

# <span id="page-6-0"></span>**・Toe Down Toggle CC**

エクスプレッションがトーダウンになるたび、選択したエクスプレッション CC メッセージの CC ナンバーを 2 つの値で切り替えます。 1. Message Number: このメッセージで変更するエクスプレッションメッセージのナンバーを選択

2. 1 つ目の CC ナンバーの値

3. 2 つ目の CC ナンバーの値